## 投票の手順

1. https://www.e-naf.jp/BSJ/member/login.php から会員ページにログインします.

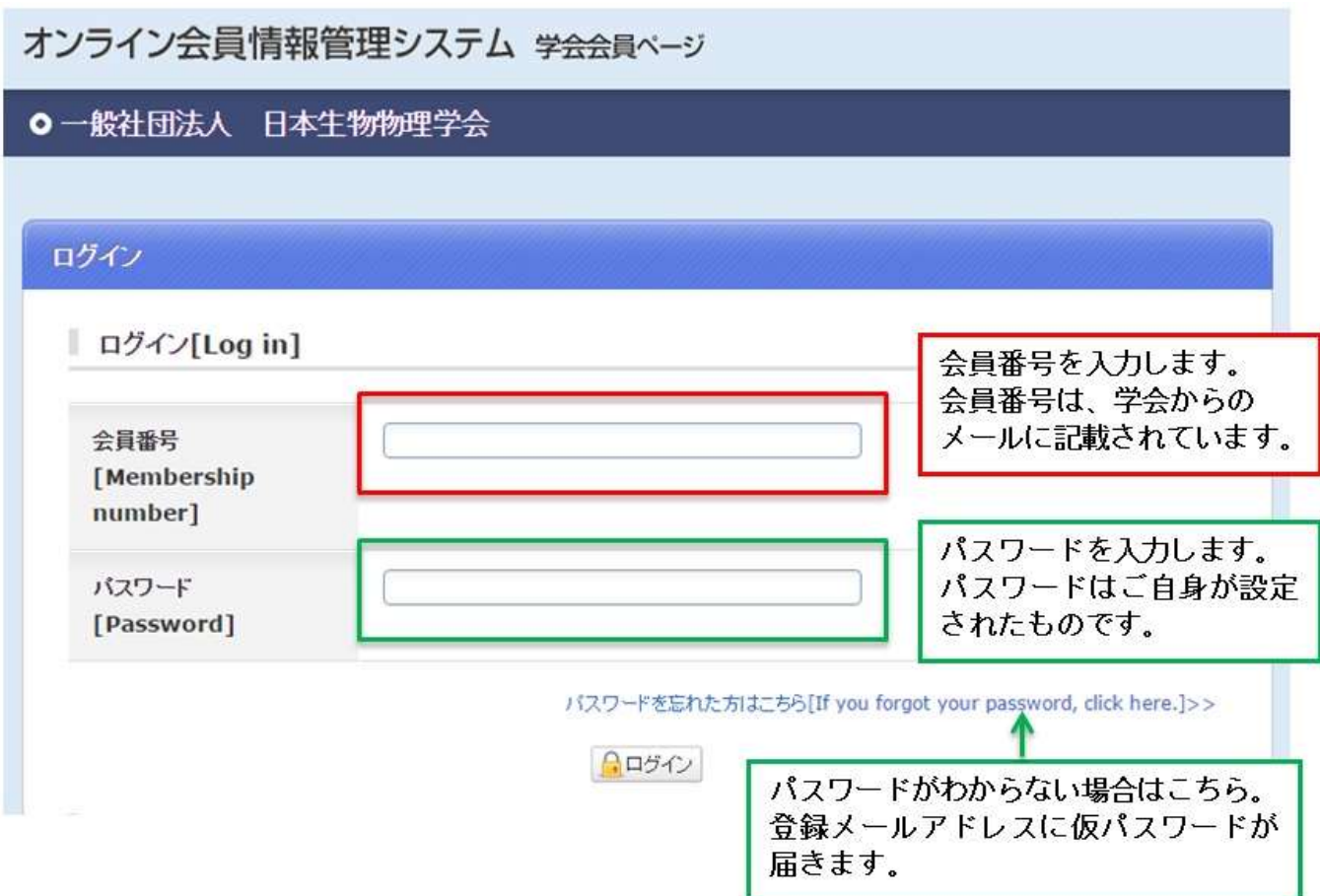

2. 「2023・24年度会長候補意向聴取選挙(6月10日正午締切)」または「2023・24年度代議員選挙(6月 10日正午締切)」をクリックします.

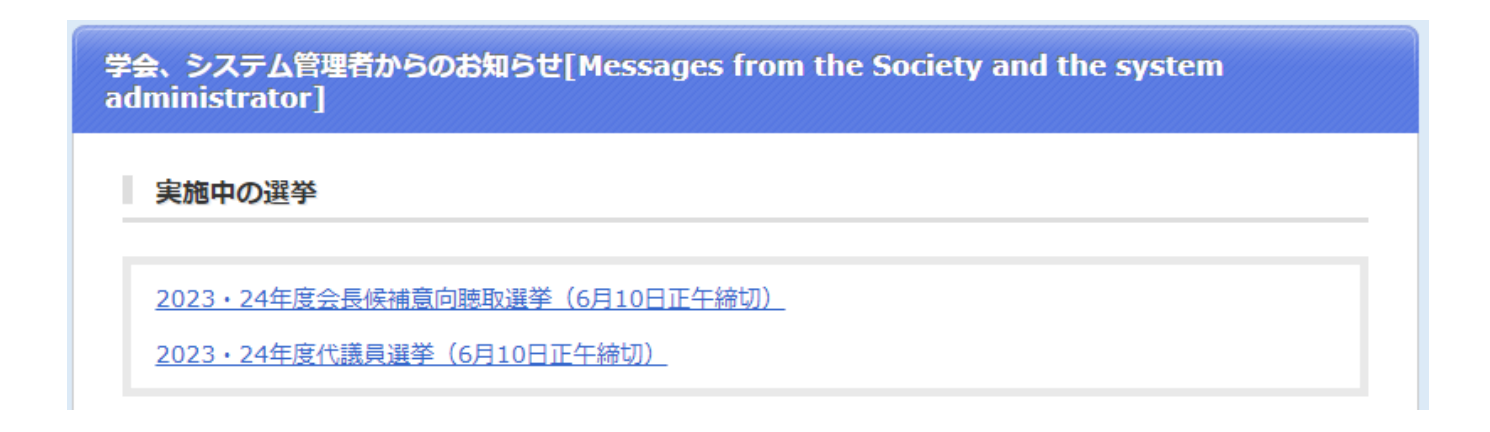

3. 投票したい候補者を選択します.(以下は代議員選挙画面です)

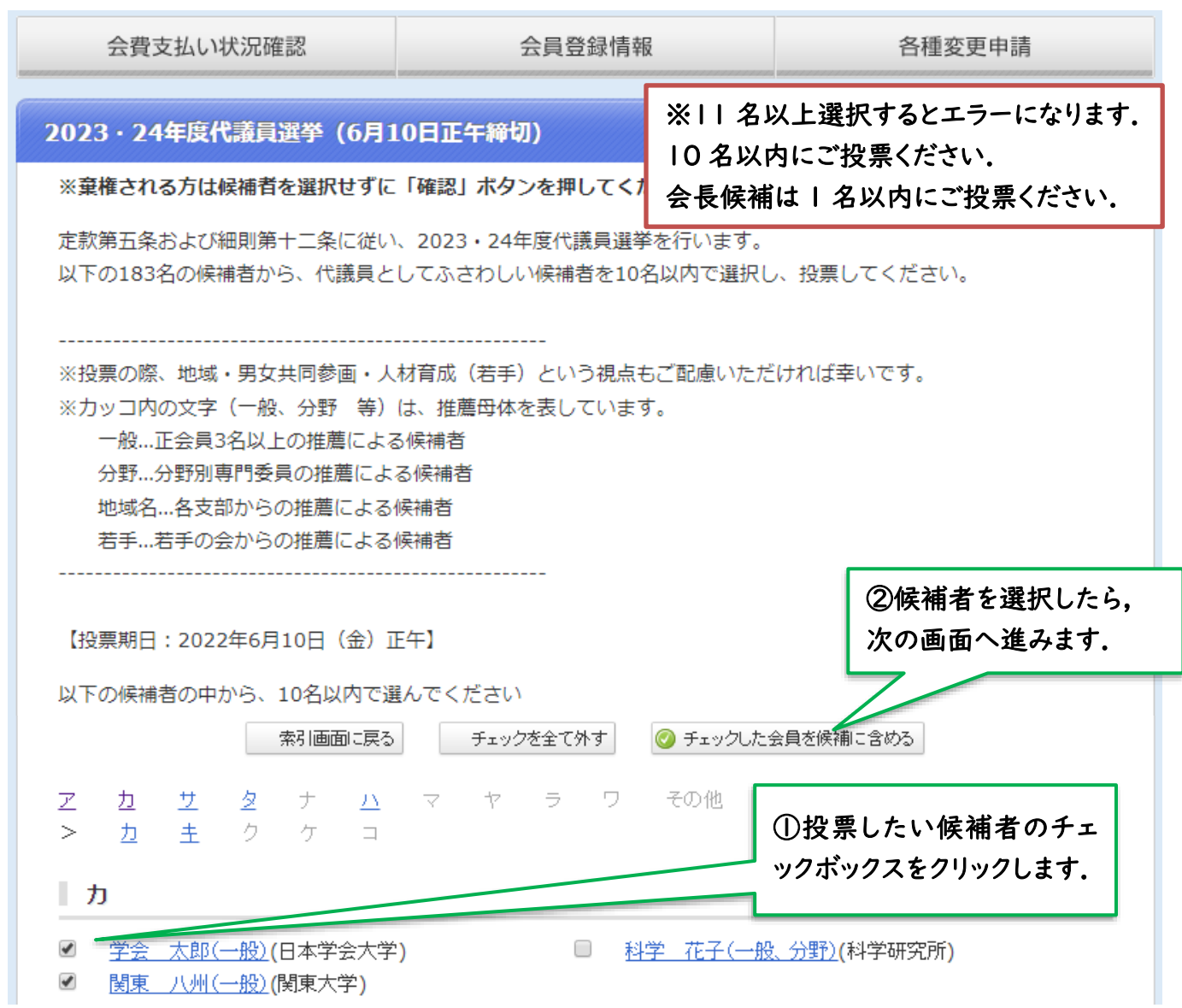

4. 投票内容を確定します.投票後の変更はできませんので,ご注意ください.

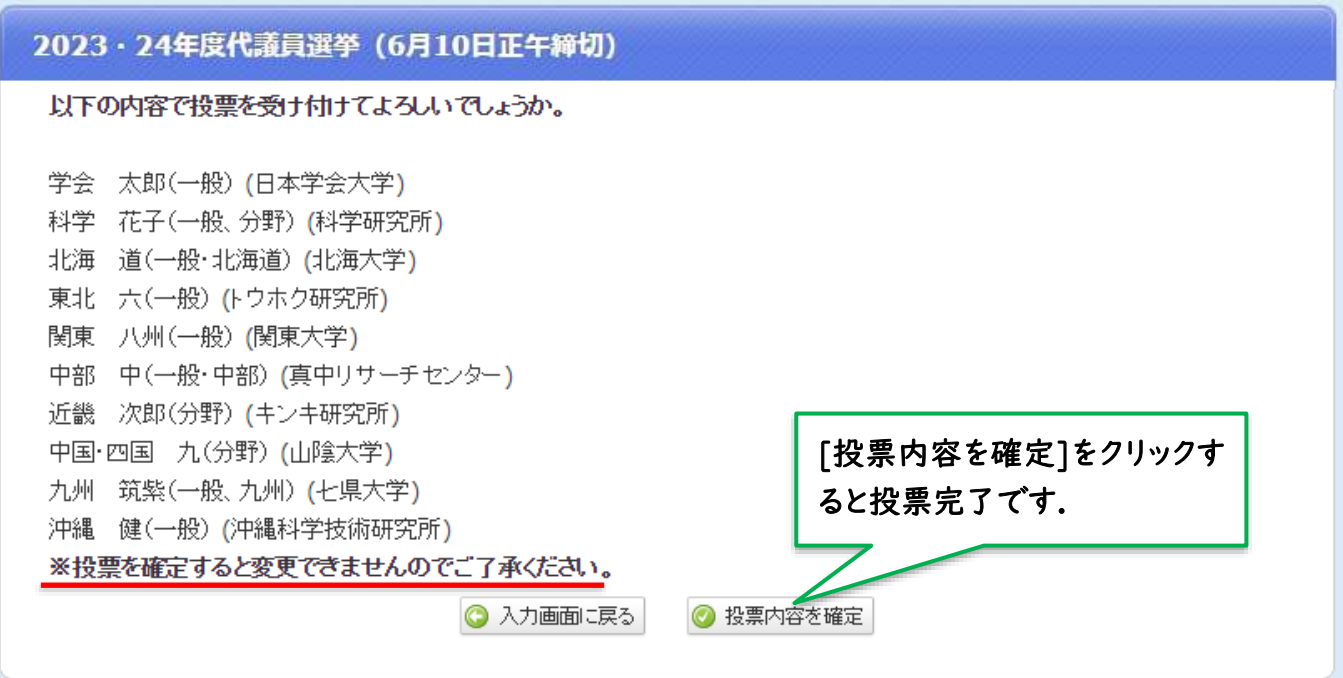